## Create Alert(s)

- 1. Click the "Alerts" icon on the toolbar
- 2. Click on "Add New Alert" button
- 3. Click on "Add Device" button
- 4. Type in the alert name
- 5. Select the alert type from the drop-down box
- 6. Fill out all required information. (Every alarm type has different fields)
- 7. Check the information and click on "Save" button

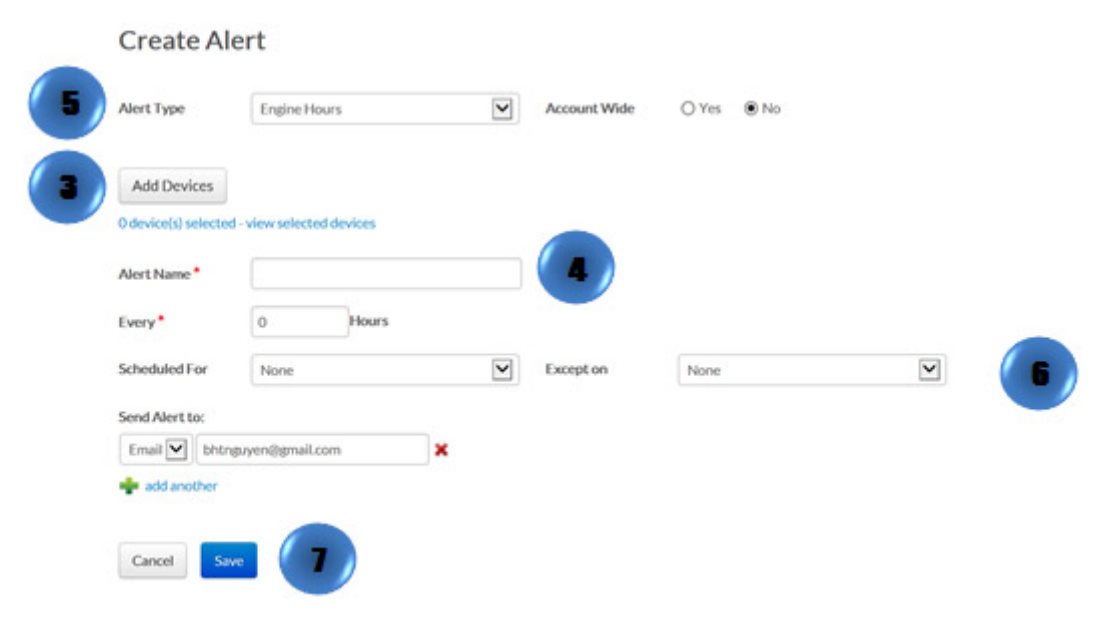